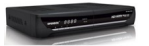

.

**Openbox S6 HD PVR**.

Новая линейка ресиверов Openbox s4 Openbox s6. Openbos S6 является полноценным H D ресивером с установленной операционной системой Lunax . Технические характеристики ресивера **Openbox** S 6 HD PVR

Поддержка MPEG4/MPEG2-HD/SD,DVB-S/DVB-S2

Универсальный Слепой Поиск с поддержкой SD и HDTV, также возможность поиска по Нескольким Спутникам

Поддержка протоколов DISEqC 1.0,1.1,1.2 и USALS

Полная поддержка формата Full HDTV с функциями записи (H.264/MPEG4 HD)

Удобная и стабильная встроенная OC Linux

Тайм-Шифт, Запись и Воспроизведение с Внешнего Диска (USB 2.0)

Возможность записи и воспроизведения двух каналов (в режиме PIP)

Встроенный полноценный ТВ Гид с поддержкой записи по событиям

Два USB 2.0 Host Порта (Запись, MP-3 проигрыватель & JPEG-Просмотрщик)

Поддержка воспроизведения файлов Xivid и Divix

Сетевой порт Ethernet

Полноцветное меню с полным разрешением

Поддержка фаворитных списков

Мощный редактор каналов: Фавориты ,Блокировка, Пропуск, Перемещение, и удаление

Сортировка списков по Алфавиту, Транспондером и системе Условного Доступа

Удобное меню пользователя на различных языках

Поддержка Телетекста /Субтитров

Память до 10.000 каналов

Режимы PIP(Картинка в картинке)и Multi-picture(Мозаика)

Родительская блокировка /Системная блокировка/Блокировка установщика

HDMI Видео и Аудио выход(576i,576p,720p,1080i,1080p)

CVBS, RGB, Видео и Аудио выходы через TV SCARD

Оптический выход цифрового звука(SPDIF)

Обновление ПО и работа со списками каналов через USB и RS-232C порты

1 слот для Смарт-Карт и 2CI слота

Openbos S6 HD PVR собран на новом высоко скоростном процессоре STI7110 с частотой 400 MH. Хочется отметить размеры данной модели при его компактных размерах, функциональные возможности не уступают, а местами превосходят болие ранние модели ресиверов. Интерфейс меню Openbox S6 идентичен моделям X730/S4/S5/S7/S8/S9. Компания

## **Openbox**

.

старается унифицировать интерфейс. Ну что ж разберемся с этим чудом, как и что у него работает.

Первое,что хочется добавить это встроенный браузер Free TV с возможностью просмотра онлайн видео роликов с youtbe и сохранять их на usb накопитель. Также есть возможность установки плагина **WebZeal** и пользоваться полноценным браузером, для удобства можно подключить компьютерную [USB](file/openboxs6/WebZeal_v2.04.zip) мышку. Онлайн возможности **Openbox** S 6 можно сказать не ограничены.

Работа с эмулятором и настройка шаринга на Openbox S6 HD PVR.

В Openbox S6 встроен только внутренний эмулятор, в отличии от S5/S7/S8 в которых по мимо внутреннего есть и внешний эмулятор, для входа в который жмем меню 8282. И можно вбивать ключи с пульта, в **Openbox** S 6 редактировать ключи можно только, через FTP соединение. Как настроить FTP соединения вы можете ознакомиться ТУТ

После установки и настройки FTP соединения вы можете редактировать ключи по адресу var/keys/softcam. В файле Softcam прописыва ются все ключи, для работы эмулятора, в том числе и **BISS** 

ключи. Как редактировать **BISS** ключи можно посмотреть ТУТ

.

С ключами мы разобрались приступаем к настройки шаринга. Принцип настройки шаринга опсалютно одинаковый, как и на ранних моделях можно посмотреть ТУТ . Но в **Openbox** S 6 можно настроить шаринг без FTP соединения через пульт, если у вас установлен плагин **MgcamdConfigure** и сам Mgcamd установлен не ниже версии 1.37. В отличии от более ранних версиях в **Openbox** S 6 для включения и выключения Mgcamd не нужно набирать 1407. Жмем и удерживаем кнопку exit или меню Приложения/Плагины. Для настройки с пульта встаем на плагин **MgcamdConfigure** и жмем красную кнопку выбираем режим запуска Авто, затем зеленую Старт и настраиваем шару. Также появился альтернативный плагин для шаринга **XcamClient** его тоже можно настроить при помощи пульта,также заходим в меню пагины и настраиваемся через плагин **XcamConfigure** /

Как пользоваться официальными картами на Openbox S6

Начиная с версии 1.08.52 отменяется встроенный слот карты плагины начинают работать полноценно это изменения касаются всех линеек ресиверов Openbox S4/S5/S6 /

S

7/

- S
- 8/
- S

9. Теперь для настройки и включения слота карто приемника вам не обходимо запустить плагин

**Mcas** 

. Жмем и удерживаем клавишу

exit

или Меню/Приложения/Плагины встаем на плагин

**Mcas** 

жмем красную кнопку изменяем режим запуска на Авто, затем жмем зеленую кнопку старт. И наслаждаемся просмотром кодированных каналов. Плагины можно устанавливать в ручную через

FTP

соединение или через

USB

накопитель, также можно установить плагины онлайн. Для установки плагина через сервер обновлений на нужно зайти в Меню/Установки/Установки сети/Сервер обновления ПО и вбиваем адрес сервера обновлений

d

. openboxfan

. com

. Затем заходим в Меню плагинов и жмем синию кнопку загрузка, и выбираем сервер обновления ПО жмем

ok

. После установки плагинов не запускайте без нужды все подряд плагины, это может привести к зависанию вашего ресивера и вам придется удалять все содержимое папки var

. С настройкой и работай эмулятора мы разобрались, приступим к настройке защиты.

Если ваш ресивер имеет постоянный IP адрес и вы подключены к сети интернета, вам необходимо сменить пароль вашего ресивера. Смена пароля поможет избежать не санкционированного проникновения, в ваш ресивер. Стандартный логин и пароль root

. Для сме[ны пароля](http://newssat.ru/resiveri.html) нам надо подключится к ресиверу через команду Telnet . По умолчанию

telnet в операционных системах **Windows** Vista и

Windows

7 отключен. Для включения и установки компонентов telnet

, жмем кнопку пуск, выбираем панель управления, затем программы и компоненты, кликаем включение и отключение компонентов **Windows** 

. Если система запросит пароль водим пароль Администратора. В появившемся диалоговом окне ставим флажок, Клиент Телнет и жмем ок.

Для операционной системы Windows XP.

Жмем пуск, затем выполнить, набираем cmd и жмем ok. В открывшейся командной Telnet жмем enter. Open 192.168. xxx . xxx жмем enter . Где 192.168. xxx . xxx это IP вашего ресивера. После подключения водим логин root , и набираем команду по смене или изменению пароля, passw d , водим новый пароль от 5 до 8 символов, и обязательно подтверждаем его. Теперь при входе в систему ресивера водим новый пароль.

Как прошить Openbox S6 HD PVR.

Если на вашем ресивере установлена по версией 1.09.35 и ниже, с загрузчиком L5.24. Для перехода на новое по с новым ядром вам понадобится прошивать по мостовой системой. Первое прошиваем ресивер прошивкой версией 1.99.99 это переходное по, в нем нет ни каких изменений. Переход по мостовой системе возможен только с версии по 1.09.35. Затем прошиваем версией 2.09.35 и автоматически меняется загрузчик на L

6.20. После можем прошивать новые версии по на новом ядре.

Как установить и настроить плагины на openbox s6 можете ознакомиться ТУТ

Софт Openbox S6 HD PVR v1.09.99

Софт Openbox S6 HD PVR v2.09.35

Софт Openbox S6 HD PVR v2.09.61

{jcomments on}